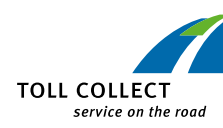

## Bedienelemente

#### ON-BOARD UNIT

 $\mathbf{D}$ 

## DIE OBU-BEDIENUNG

## KURZ ERKLÄRT

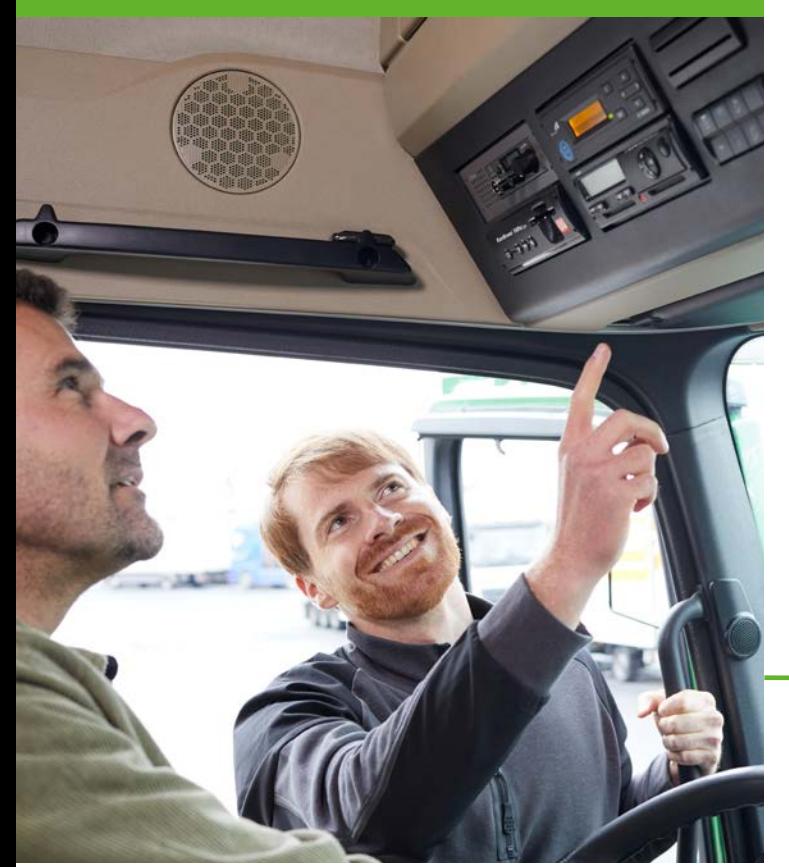

#### **[www.toll-collect.de](https://www.toll-collect.de)**

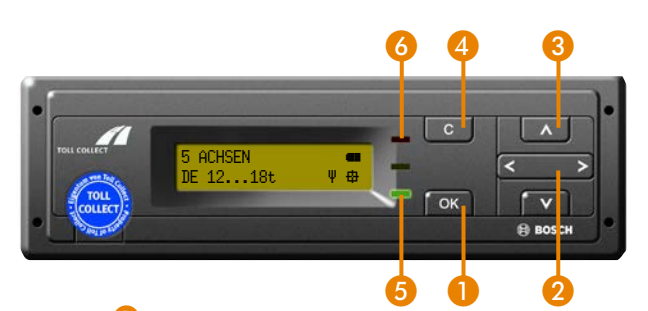

Aufruf des Menüs, ❶

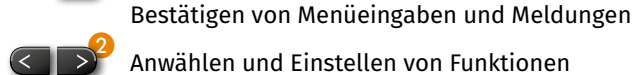

❸ Blättern in Menüeinträgen  $\overline{|\wedge|}$ 

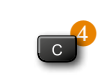

- Wechsel ins Hauptmenü, Abbrechen von Eingaben
- Die OBU ist technisch betriebsbereit; alle Voraussetzungen für eine automatische Mauterhebung sind erfüllt, soweit Mautpflicht besteht. LED **grün**
- LED rot <sup>6</sup> Die OBU ist in Deutschland nicht betriebsbereit, die Voraussetzungen für eine automatische Mauterhebung sind nicht erfüllt (siehe auch "Fehlermeldungen").

Service Hotline Montag bis Freitag 7-19 Uhr **innerhalb Deutschlands: 0800 222 26 28\* aus dem Ausland: 00800 0 222 26 28\***

#### **[info@toll-collect.de](mailto:info%40toll-collect.de?subject=)**

kostenfrei Mobilfunkpreise können abweichen

#### **Toll Collect GmbH** Customer Service Postfach 11 03 29 10833 Berlin Deutschland

**Bundesamt** Im Auftrag des für Logistik und Mobilität Toll Collect GmbH, KOM, Berlin, 121 V 2.0, D – Stand 11/2023

Toll Collect GmbH, KOM, Berlin, 121<br>/ 2.0, D - Stand 11/2023

## Fahrzeugdaten eingeben

Vor Fahrtantritt geben Sie bei aktivierter Zündung die notwendigen Fahrzeugdaten in die OBU ein.

#### **1. Gewicht einstellen**

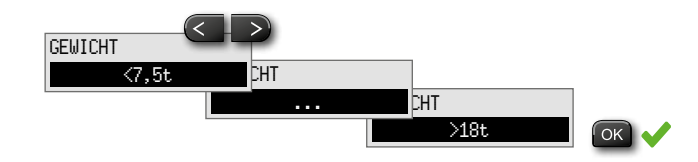

### **2. Achszahl einstellen**

Bei Fahrzeugen mit einer technisch zulässigen Gesamtmasse (Feld F.1 Zulassungsbescheinigung Teil 1) von über 18 Tonnen ist die Eingabe der Achsanzahl erforderlich:

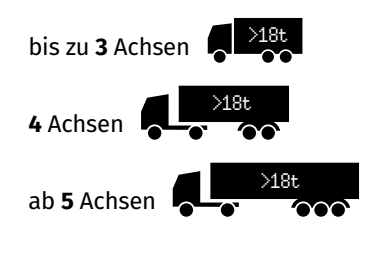

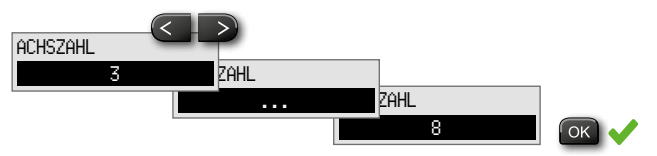

#### **3. Fahrdaten senden / Kostenstelle eingeben**

Mit der Eingabe einer Kostenstelle kann zu Abrechnungszwecken der Startpunkt einer Fahrt festgelegt werden.

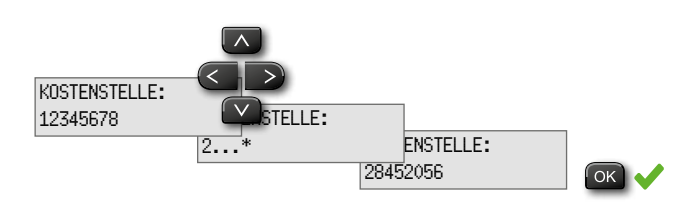

Das Fahrtende kann mit Eingabe einer neuen Kostenstelle oder durch Auswahl des Menüpunktes "**KASSENABSCHLUSS**" bestimmt werden. Durch Änderung der Kostenstelle oder durch Auslösen eines Kassenabschlusses wird die Übertragung der Fahrdaten ausgelöst und an die Toll Collect-Zentrale gesendet. Bei der Übermittlung der Daten erscheint in der Betriebsanzeige das Symbol "**Ψ**" für aktive Mobilkommunikation. Sobald das "**Ψ**" erlischt, ist die Übertragung der Fahrdaten abgeschlossen.

## **4. Betriebsanzeige**

Nach Fahrtantritt zeigt das Display dauerhaft den ausgewählten Gewichtsbereich und die aktuelle Achsszahl an.

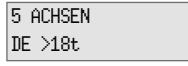

**LED <mark>grün</mark> OBU ist technisch betriebsbereit** 

grün

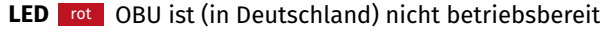

Die bei der Fahrzeugdateneingabe eingestellte Anzahl der Achsen, das Gewicht und die Kostenstelle können Sie jederzeit im Menü in den Bereichen "GEWICHT". "**ACHSZAHL**" oder "**KOSTENSTELLE**" ändern.

Die Abfrage der Fahrzeugdaten wird nicht mehr angezeigt, sobald sich das Fahrzeug in Bewegung befindet. Die Displayanzeige wechselt automatisch in den Betriebsmodus und es werden das Gewicht, die eingestellte Achszahl und die Kostenstelle der vorherigen Fahrt übernommen.

# Was tun bei Fehlermeldungen

Die OBU überprüft automatisch die einwandfreie Funktionsweise für die Mauterhebung. Sollte die OBU eine Störung feststellen,

- $\blacksquare$  erscheint eine Fehlermeldung im Display,
- $\blacksquare$  leuchtet die LED rot und blinkt.
- ertönt der **Fehlerton**, ein akustisches Signal mit zwei kurzen und einem langen Ton. Der Fehlerton wiederholt sich alle fünf Minuten, bis die Fehlermeldung mit der **OK**-Taste bestätigt wurde.

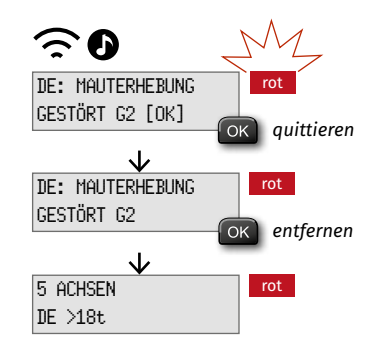

Wenn eine Fehlermeldung erscheint und bemerkt wird, muss sie mit der **OK**-Taste bestätigt (quittiert) werden. Um zur Betriebsanzeige des Displays zurückzukommen, kann die Meldung mit einem weiteren Drücken der **OK**-Taste vom Display entfernt werden.

Dir

Eine Fehlermeldung zeigt sofort, dass die OBU keine Maut erhebt. **Schalten Sie zunächst die Zündung des Fahrzeugs aus und wieder ein.**

Bleibt die LED der OBU weiter rot, buchen Sie manuell über die Online-Einbuchung oder die Toll Collect-App ein. Wenden Sie sich in diesem Fall bitte an Ihren Toll Collect-Servicepartner.

# TOLL2GO

## **Mit der OBU durch Österreich**

Bei einer Grenzüberschreitung nach Österreich wird der Mautdienst **AT** von der OBU automatisch aktiviert, wenn der Service auf der Toll Collect-OBU freigeschaltet wurde. Das ist im Menü "DIENSTE" durch die Meldung "**AT DIENST AKTIV"** zu erkennen.

# $\blacktriangleleft$

Ein akustischer Signalton ertönt beim Passieren eines Mautportals:

- **Ein** Signalton bestätigt die Mauterhebung.
- **Zwei** Signaltöne deuten auf Mauterhebungsfehler hin.
	- **→ Suchen Sie die nächstmögliche GO Vertriebsstelle auf!**
- **BEI SIGNAL IN DER** Bei vier Signaltönen wurde die Maut fehlerhaft erhoben.
	- **→ Suchen Sie die nächstmögliche GO Vertriebsstelle auf (innerhalb von 5 Stunden und 100 Kilometern)!**
- **Kein** Signalton bedeutet, dass keine Maut erhoben wurde.
	- **→ Die Maut ist an einer GO Vertriebsstelle nachzuzahlen!**

Über das Display und durch die LED-Anzeige erhält der Kunde keine Informationen über die in Österreich zu entrichtende Maut.